# Nagios Installation and Configuration

# **Contents**

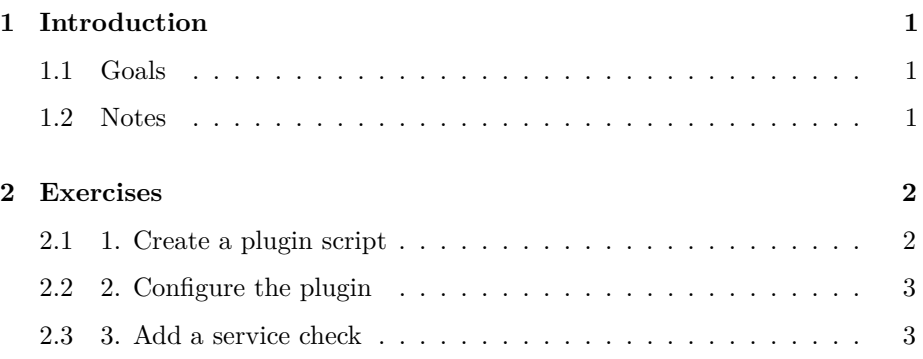

# <span id="page-0-0"></span>**1 Introduction**

## <span id="page-0-1"></span>**1.1 Goals**

• Install and configure Nagios disk space plugin

### <span id="page-0-2"></span>**1.2 Notes**

- Commands preceded with "\$" imply that you should execute the command as a general user - not as root.
- Commands preceded with "#" imply that you should be working as root.
- Commands with more specific command lines (e.g. "rtrX>" or "mysql>") imply that you are executing commands on remote equipment, or within another program.

## <span id="page-1-0"></span>**2 Exercises**

It is possible to alert on disk space thresholds with the existing check\_snmp plugin, but it is rather fiddly to set up (because, for example, you have to manually map the filesystem mountpoint to the OID index). So the approach given here is to install a new plugin, which handles this for you.

#### <span id="page-1-1"></span>**2.1 1. Create a plugin script**

Create a file /usr/local/bin/check\_hrstorage.pl with the following contents (the  $#!$  line must be the very first line in the file)

```
#!/usr/bin/perl -w
```

```
unless ($ARGV[2]) {
  print STDERR "Usage: $0 <host> <community> <mountpoint> [<warn%> [<crit%>]]\n";
  exit 3;
}
my $res = `snmpwalk -On -Oq -r 2 -t 1 -c '$ARGV[1]' -v2c '$ARGV[0]' .1.3.6.1.2.1.25.2.3`;
unless ($res = \sqrt{\hat{}}1.3.6) {
  print "Unable to contact via SNMP\n";
  exit 3;
}
my $table = {};
my $index;
foreach my $line (split(/\ln/,$res)) {
  my ($k,$v) = split(/ /,$line,2);
  $table->{$k} = $v;
  if ($v eq $ARGV[2] && $k =~ /^.1.3.6.1.2.1.25.2.3.1.3\.(\d+)$/) {
    $index = $1;}
}
unless ($index) {
  print "Unable to find mountpoint $ARGV[2]\n";
  exit 3;
}
my $size = $table->{".1.3.6.1.2.1.25.2.3.1.5.$index"};
$size += 4294967296 if $size < 0;
my $used = $table->{".1.3.6.1.2.1.25.2.3.1.6.$index"};
$used += 4294967296 if $used < 0;
```

```
my $percent = $used * 100.0 / $size;my $block = $table->{".1.3.6.1.2.1.25.2.3.1.4.$index"};
if (\$block = ~ / ^{(\dagger)} / ) {
  $block = $1;$size = $size * 1.0 * $block / 1024 / 1024;$used = $used * 1.0 * $block / 1024 / 1024;}
printf "%.2f%% used (%d out of %d MB)\n", $percent, $used, $size;
if ($ARGV[4] && $percent >= $ARGV[4]) {
  exit 2; # Critical
}
if ($ARGV[3] && $percent >= $ARGV[3]) {
  exit 1; # Warning
}
exit 0;
```
Make it executable using the following command:

# chmod +x /usr/local/bin/check\_hrstorage.pl

#### <span id="page-2-0"></span>**2.2 2. Configure the plugin**

Create a new configuration file:

# editor /etc/nagios-plugins/config/hrstorage.cfg

```
define command {
    command_name check_hrstorage
    command_line /usr/local/bin/check_hrstorage.pl '$HOSTADDRESS$' '$ARG1$' '$ARG2$' '$ARG3$
}
```
#### <span id="page-2-1"></span>**2.3 3. Add a service check**

A service check can now be added to an individual host, or to a hostgroup. For example:

```
define service {
     host_name noc
     service_description Disk space /
     check_command check_hrstorage!NetManage!/!80!90
     use generic-service
     notification_interval 0
}
```
The parameters to this check\_hrstorage are:

- SNMP community
- Filesystem mount point
- Warning threshold  $(\%)$
- Critical threshold  $(\%)$